## **Configuration file: voximal.conf**

The configuration file is /etc/asterisk/voximal.conf. It is editable by typing:

```
# vi /etc/asterisk/voximal.conf
```
The voximal.conf file is divided in serveral sections to set different group of parameters and functions:

```
; commented text starts with a ";"
[general]
...
[control]
...
[license]
...
[account1]
...
[account2]
...
[accountn]
...
```
### NOTE:

Please note that before configuring the Asterisk Module, you should make a backup copy of voximal.conf. The upgrade process keep the current configuration but some specific updates can be mandatory for future releases.

## **General Section [general]**

The following section covers general functions of Voximal Asterisk module.

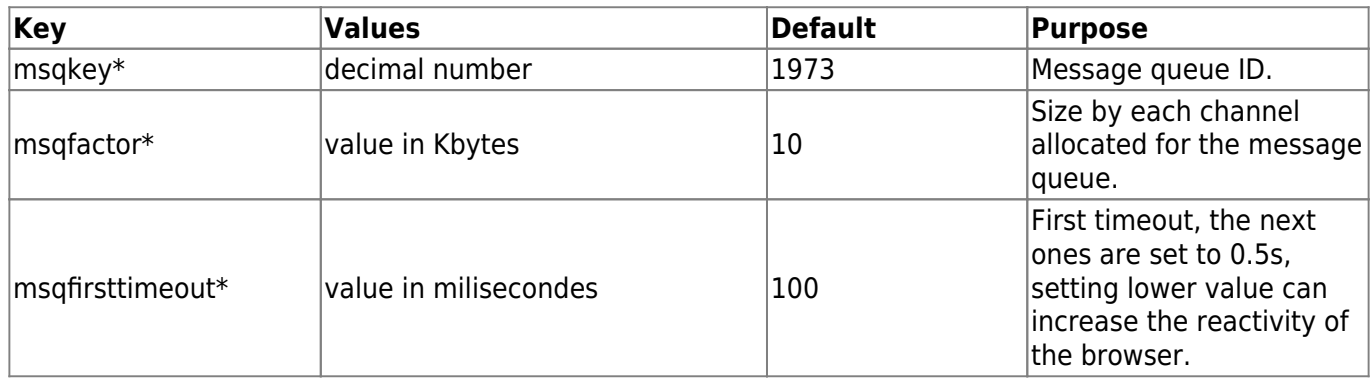

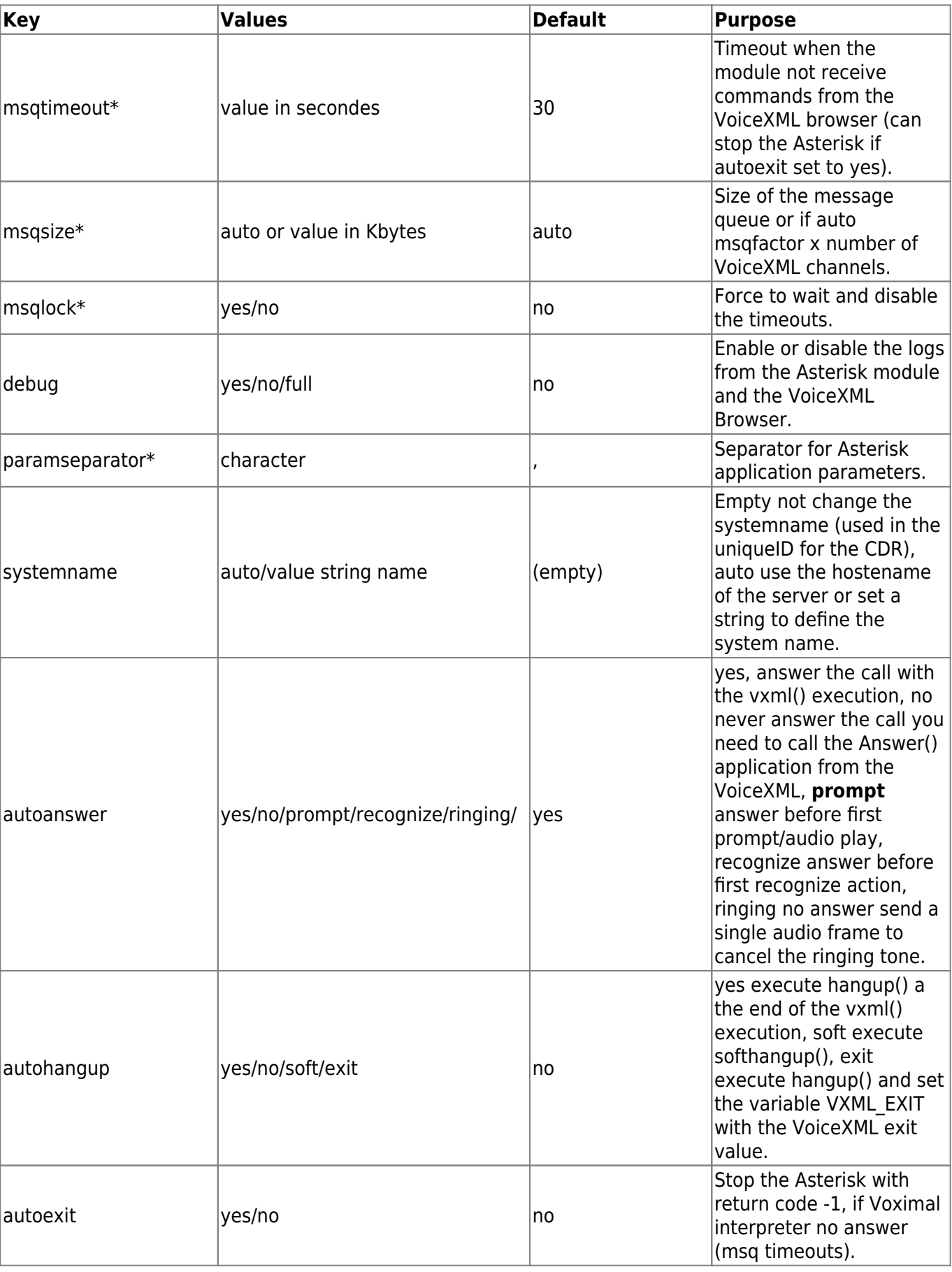

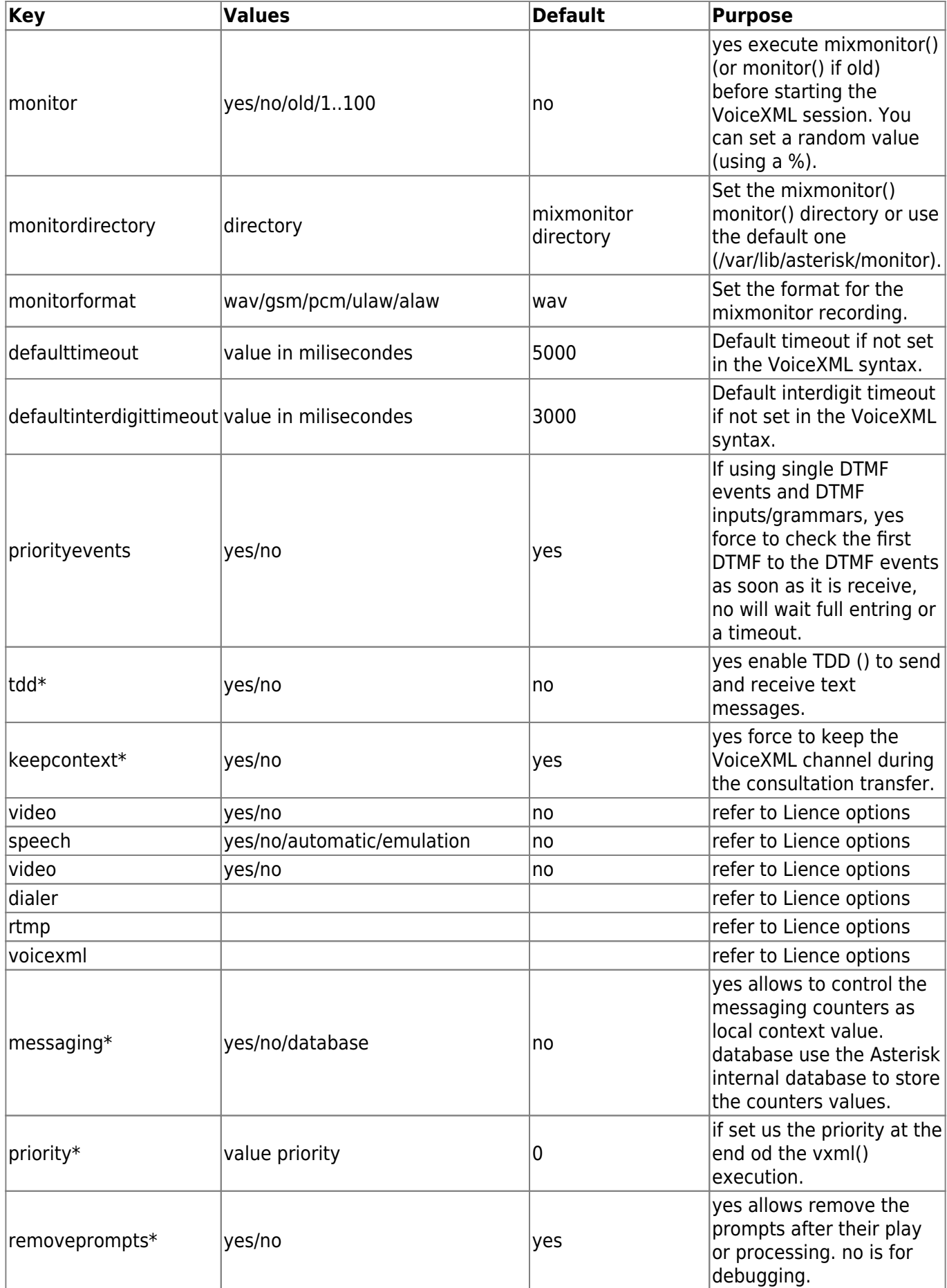

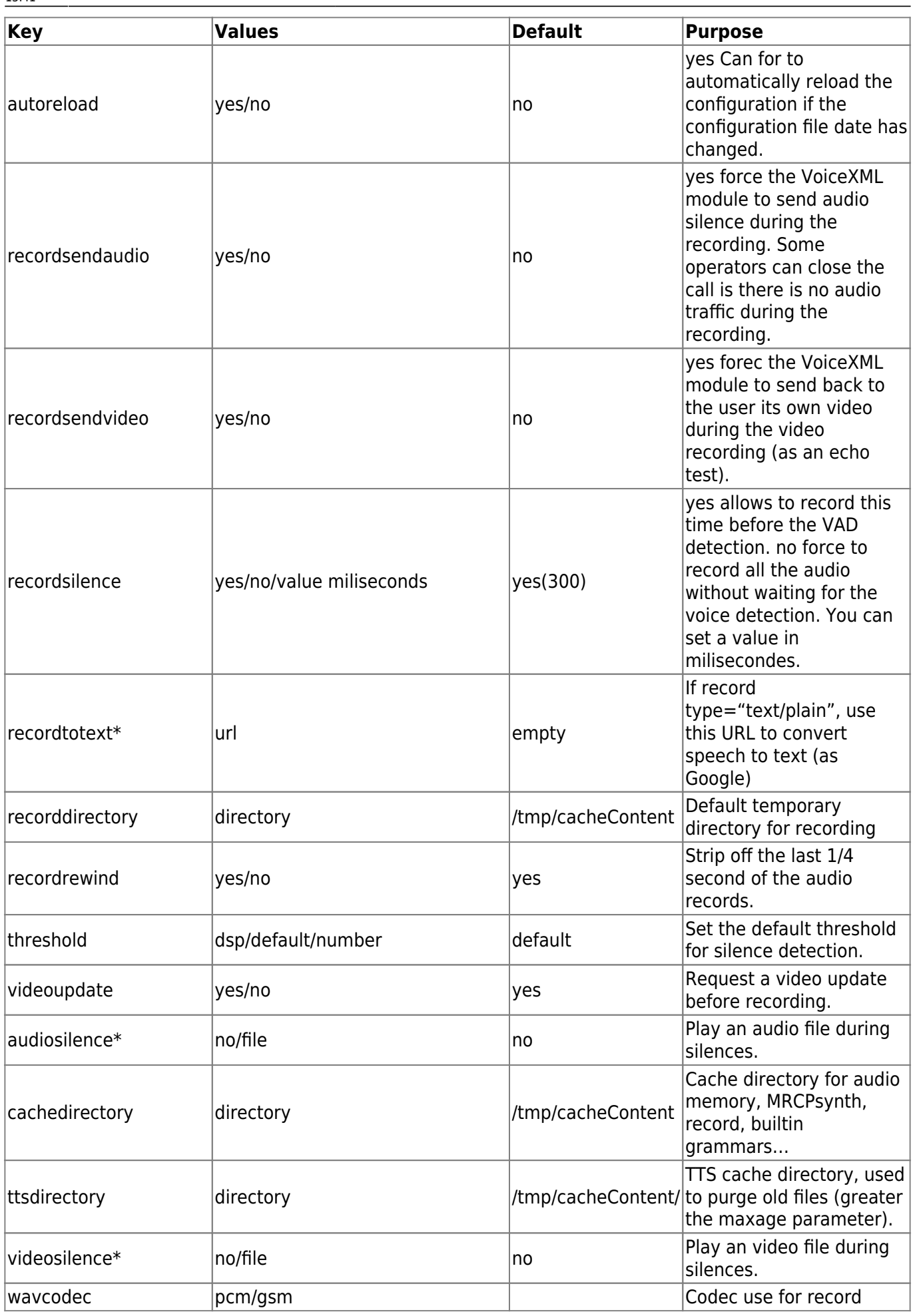

https://wiki.voximal.com/ Printed on 2024/05/25 15:57

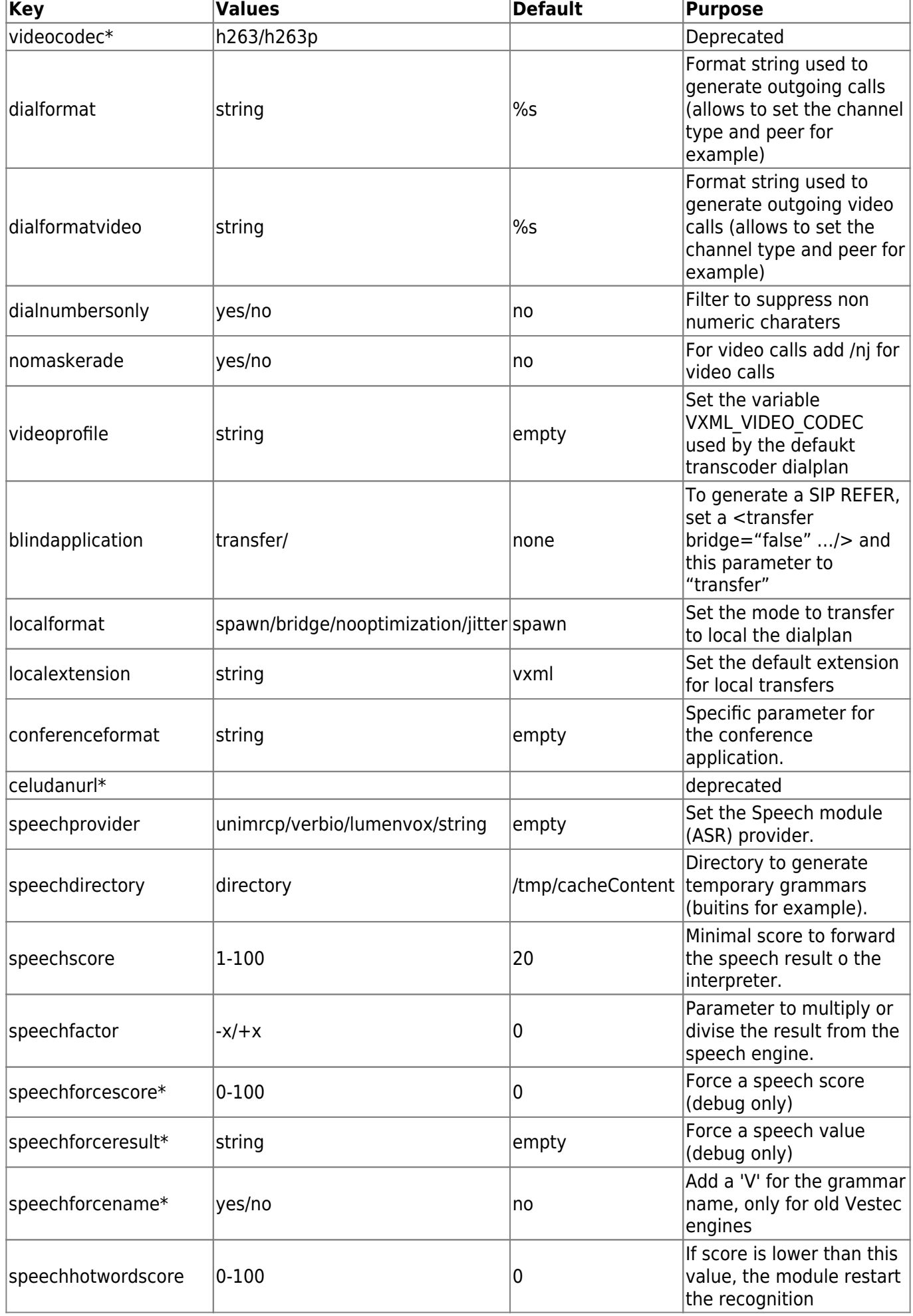

Last update: 2016/09/09 13:41 installation\_guide:configuration\_file\_voximal:start https://wiki.voximal.com/doku.php?id=installation\_guide:configuration\_file\_voximal:start&rev=1473428506

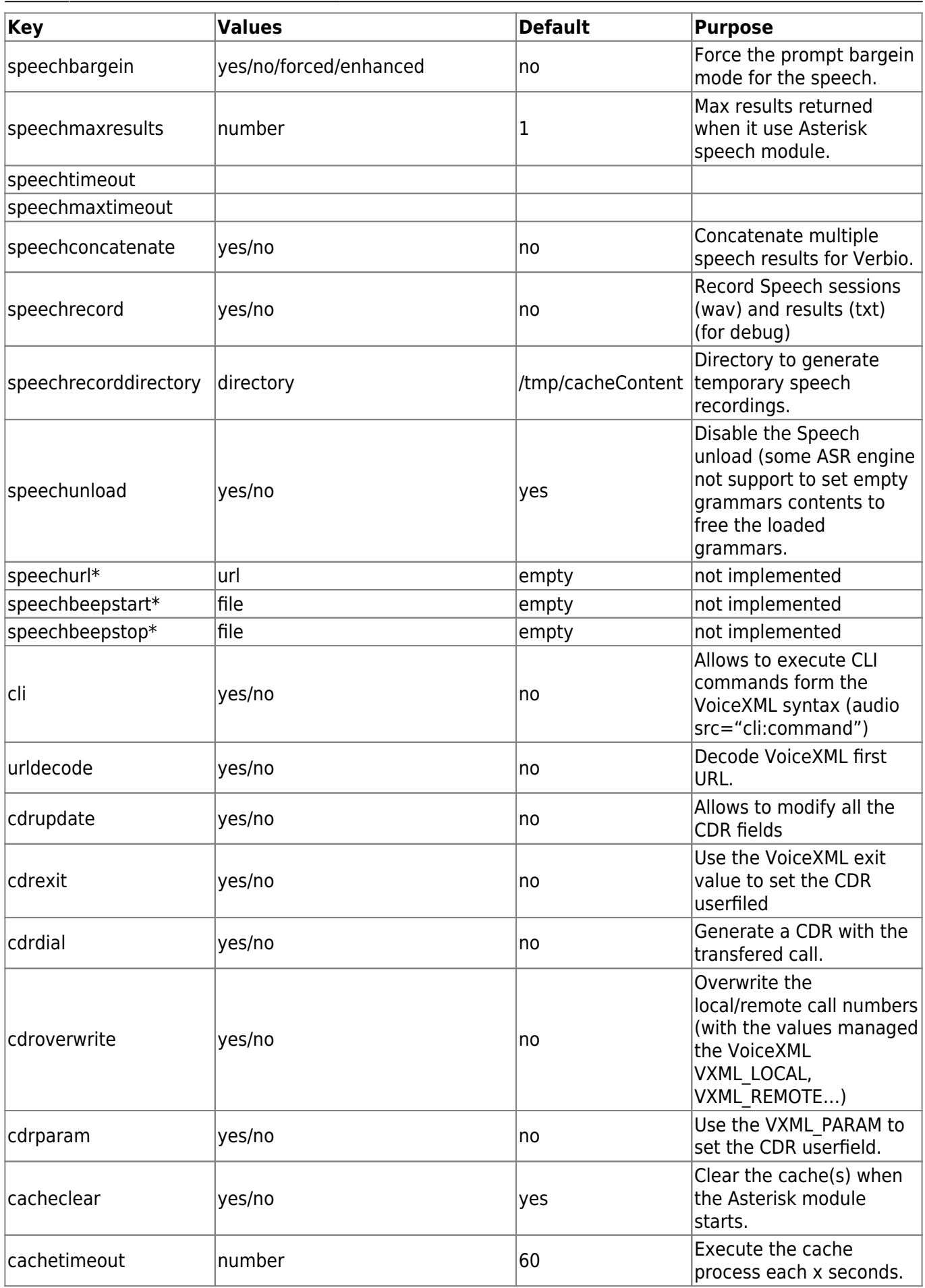

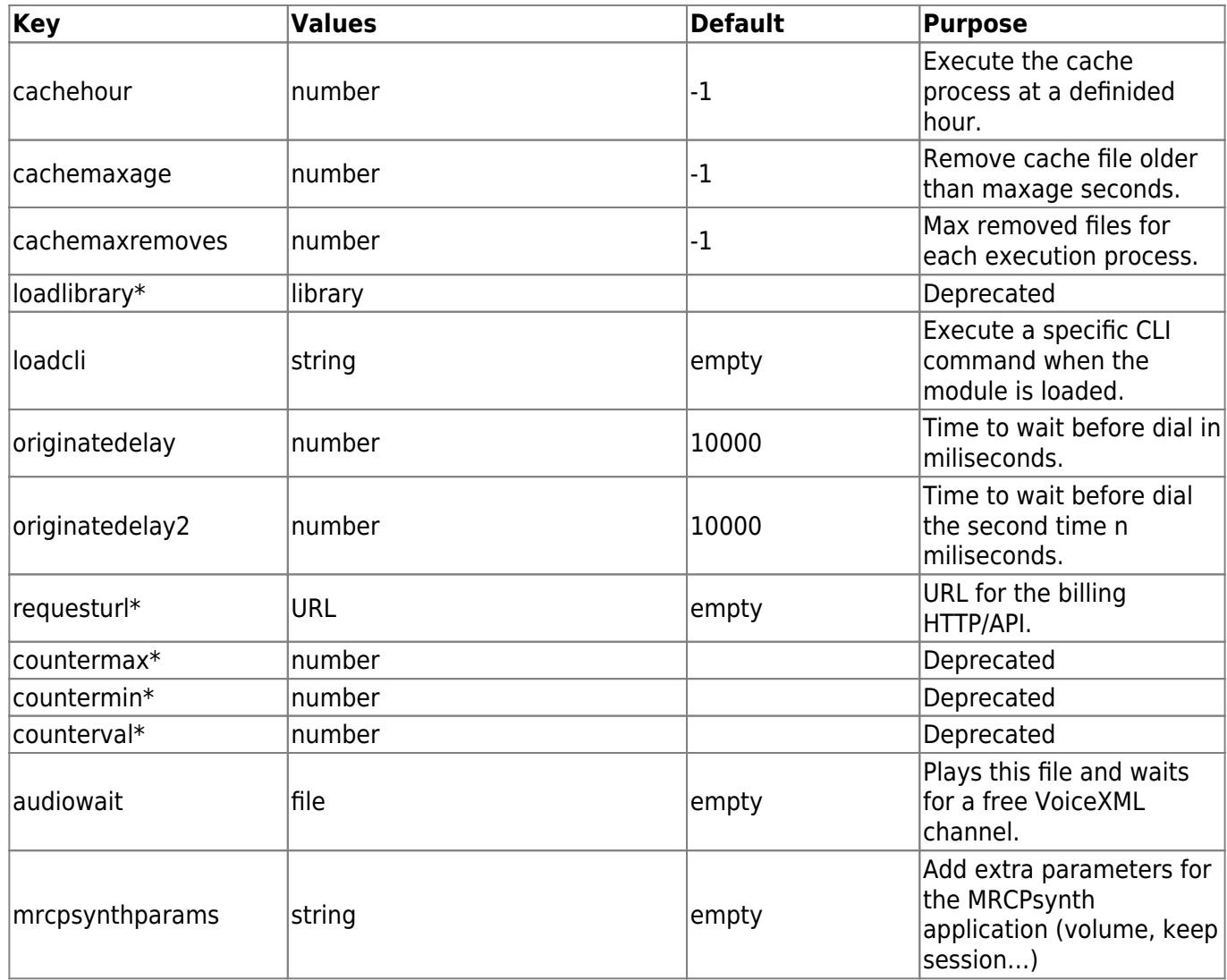

# **License Section [license]**

The following section covers license information and keys of Voximal. To obtain a commercial valid license key for your copy of VoiceXML browser (for use more than one session), you should run asterisk and get your code by typing the following commands:

\*CLI> voximal show license

Default License section (no key) allow to run any VoiceXML application with one free port.

Example:

[license]  $max=1$ key=

Example:

[license] max=30

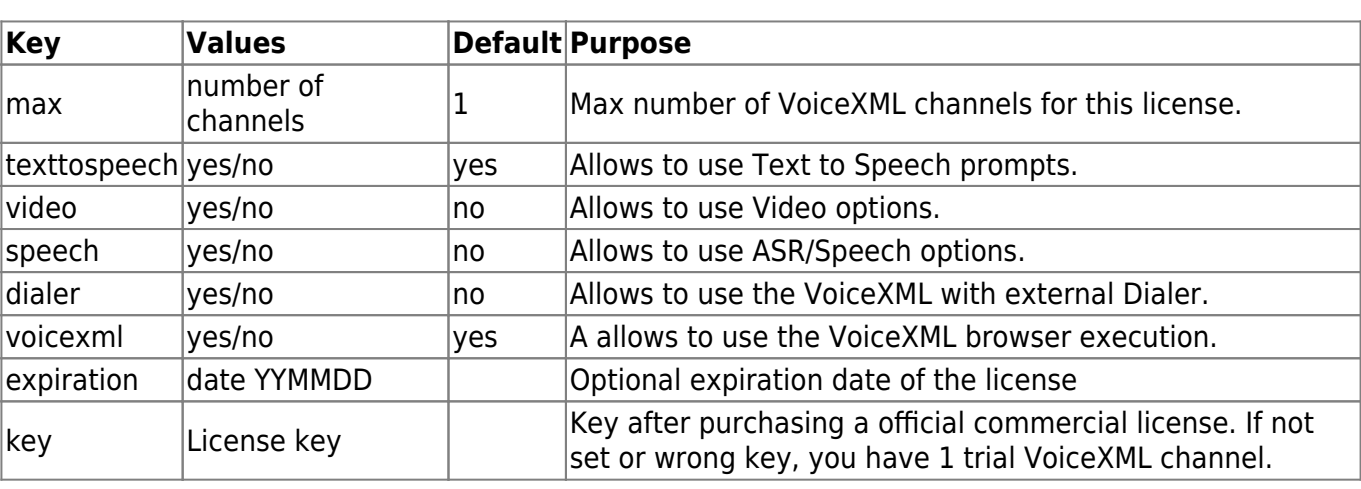

#### key=yourkey

## **Control Section [control]**

The control section describes the control functions that allow you to configure DTMF commands that stream a file with fast forward, pause, reverse, restart, etc. To enable a control during a prompt, you must first set the VoiceXML property name to equal "control, with a value of "yes."

```
<property name="control" value="yes" />
```
This works only with GSM and WAV files - in all other cases the property is ignored.

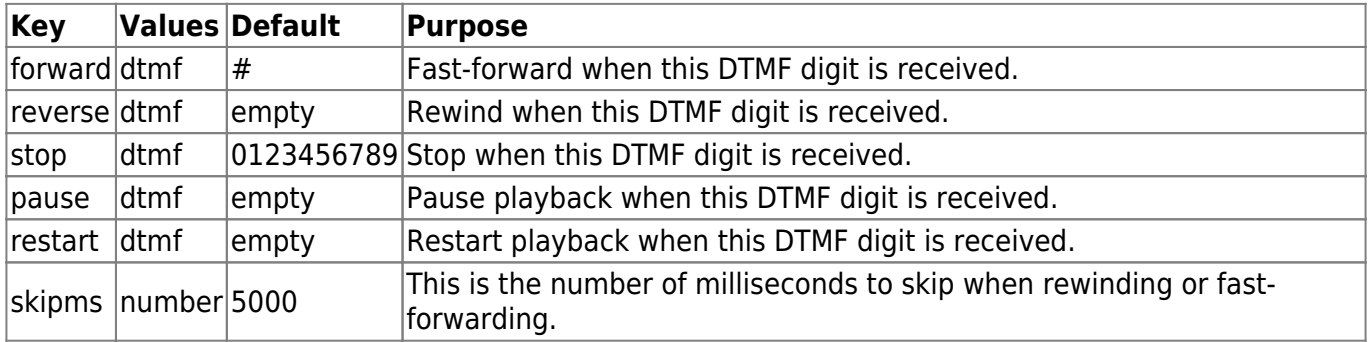

### **Account Section [account\_]**

The Voximal VoiceXML browser is designed to manage hosted VoiceXML services and share different applications thru different Inbound / Outbound phone lines. This will allow you to manage customers' accounts for VoiceXML hosted applications and control easily the capacity you need to assign to each one.

To create accounts, you need to add an [accountX] section (where "X" is a number 1-100) in the bottom part of the /etc/asterisk/voximal.conf file. Please find here three added accounts to manage different port capacity per application/URI:

Examples:

```
[account1]
name=voiceportal1
local=0099090
url=http://localhost/vxml/voiceportal1.vxml
max=25[account2]
name=helloworld
local=0099090
url=http://localhost/vxml/helloword/index.vxml
max=10[account3]
```

```
name=localservice
local=0099090
url=http://localhost/vxml/test.vxml
max=51
```
The account properties are defined within sections. Each account has a specific section. The sections are named and numbered from account1 to account99 (maximun 100 accounts). The example below shows the functions in each account section.

[account1] name=example number=\*3 url=http://…/index.vxml urlvideo=http://…/index.vxml max=5 speech=no dialformat=SIP/%s dialformatvideo=SIP/%s

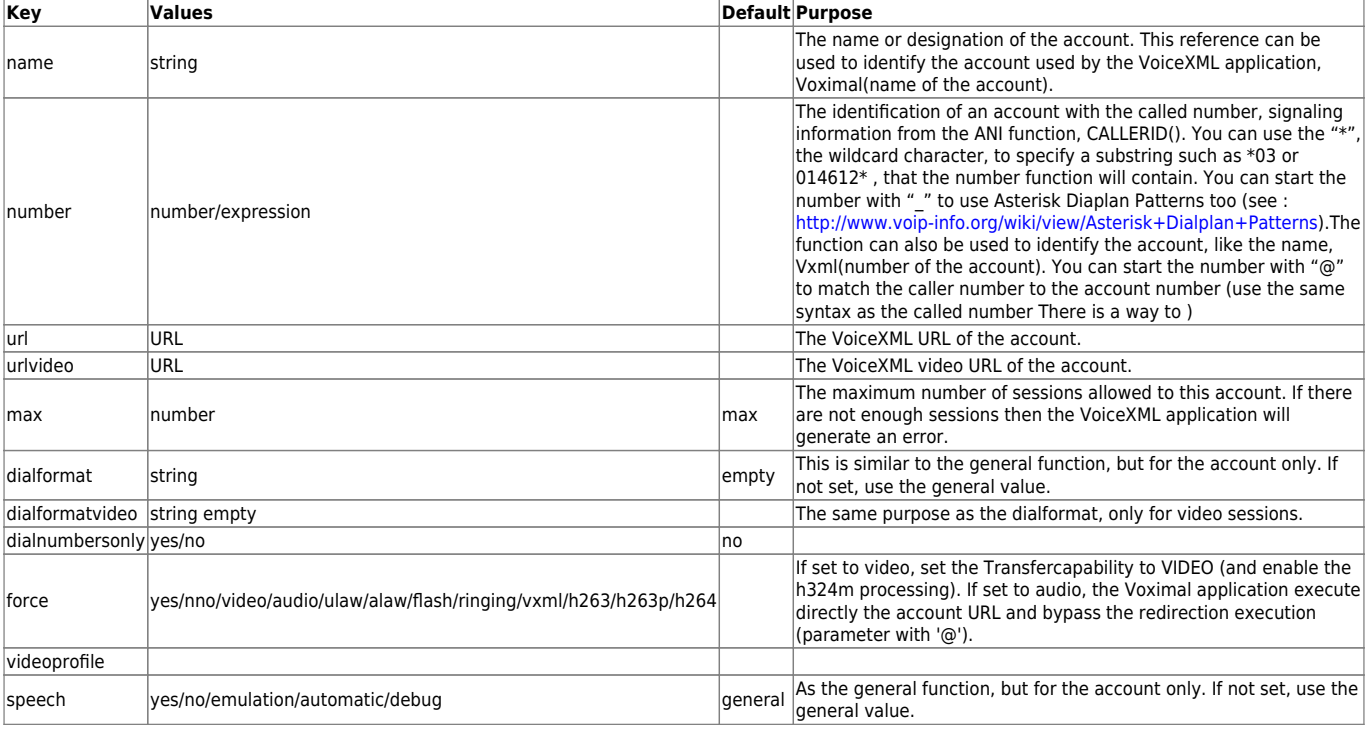

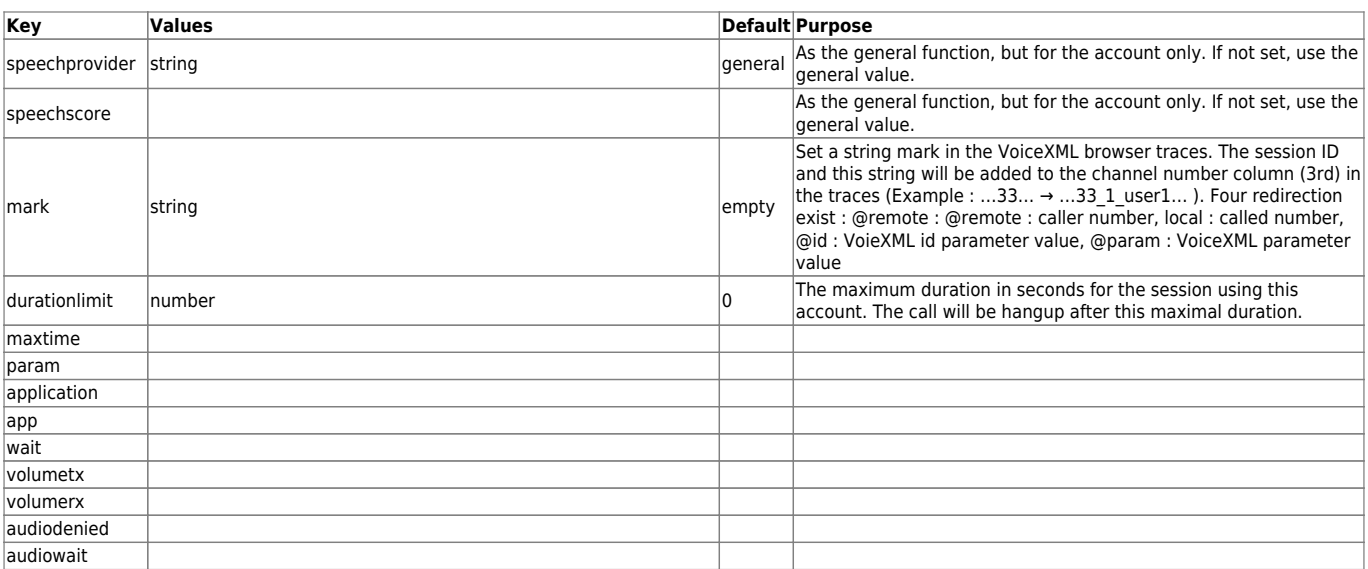

## **LogsSection [logs] (deprecated)**

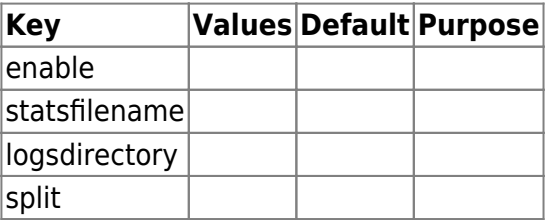

From:

<https://wiki.voximal.com/> - **Voximal documentation**

Permanent link:

**[https://wiki.voximal.com/doku.php?id=installation\\_guide:configuration\\_file\\_voximal:start&rev=1473428506](https://wiki.voximal.com/doku.php?id=installation_guide:configuration_file_voximal:start&rev=1473428506)**

Last update: **2016/09/09 13:41**

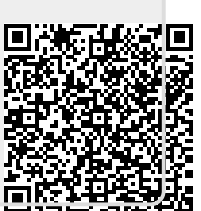